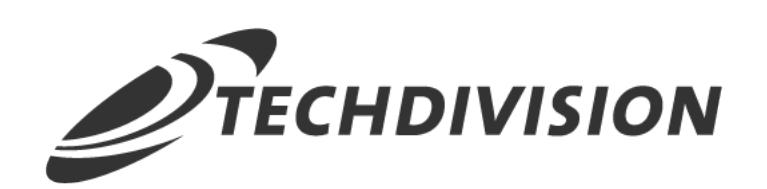

# Documentation pixi\* connector

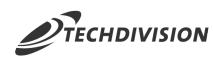

# **Table of contents**

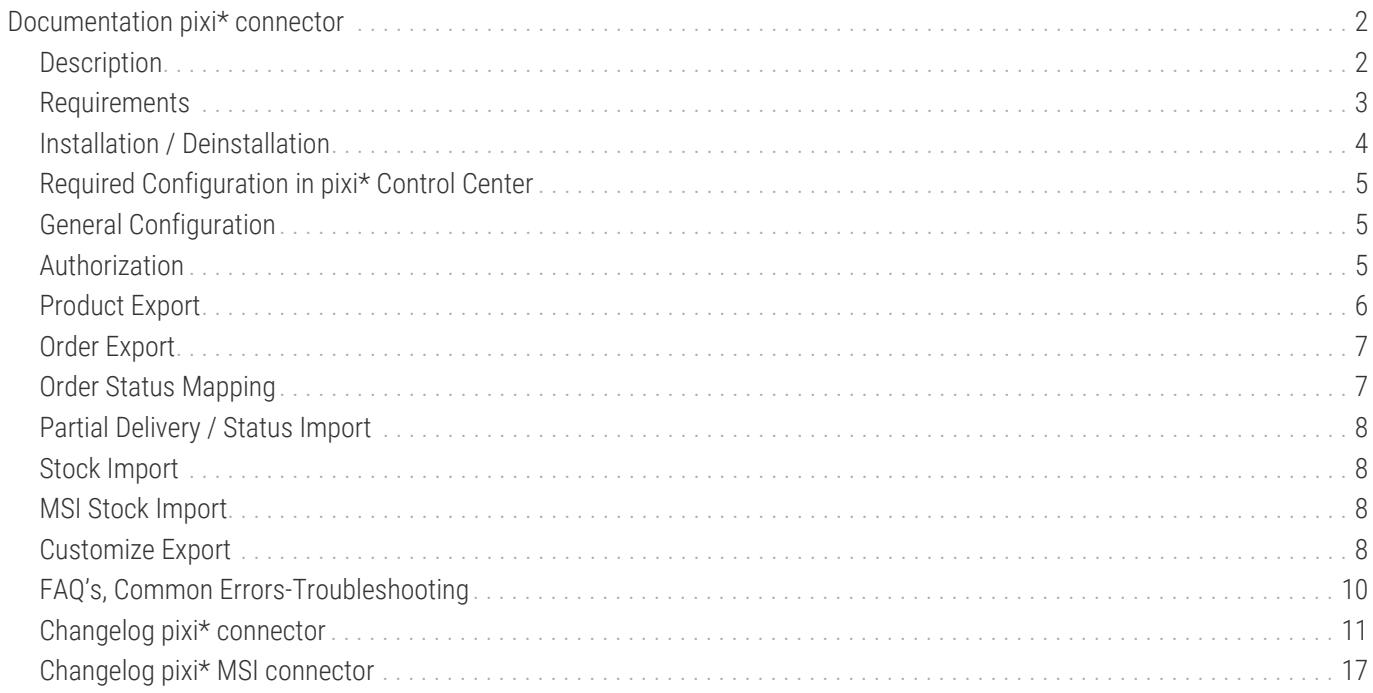

<span id="page-2-0"></span>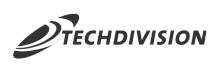

# **Documentation pixi\* connector**

# <span id="page-2-1"></span>**Description**

**pixi** \* offers as **Magento 2** module a URL-based interface from Pixi based on **BMECat** and **OpenTrans** to **Magento**.

- **Export** of product data from Magento to **pixi** \*
- **Import** of inventory changes from **pixi** \* to **Magento**
- **Export** of orders from Magento to **pixi** \*
- **Import** of order status changes from **pixi** \* to **Magento**
- **Supported product types:**
- simple-products (as simple stand-alone products and as an image of physical storage) configurable products grouped products
- **Support of different, individual project requirements via configuration in the Magento backend:**
- **Any product** attributes as product identification and **EAN** in **pixi** \*
- **Possibility** of assigning any number of manufacturer article numbers
- **Any tax configurations** through the option of assigning the article tax classes between **Magento** and **pixi** \*
- **Any Magento payment** and shipping methods through the possibility of assigning payment methods and shipping service providers from **pixi** \*
- **Special Magento order status**, these can be configured individually for each situation provided by **pixi** \*.
- **Support** for further processing of orders by the **pixi** \* PayOne app by transferring the transcription IDs to **pixi** \* (Please ask **pixi** \* for more details on terminology)
- **Easily adaptable and updateable** to special requirements via **Magento** Observer logic, which cannot be mapped via configuration (partly already implemented)

### **Links**

- [Example Interface](https://github.com/techdivision/pixiExample)
- **[BMECat](https://help.pixi.eu/bmecat-syntax-spezifikationen-fuer-die-uebergabe-im-xml-format)** Standardized exchange format for catalog data in catalog management
- **[OpenTrans](https://help.pixi.eu/opentrans-syntax-spezifikationen-fuer-die-uebergabe-im-xml-format$top)** Open standard to support electronic data exchange
- [www.pixi.eu](https://www.pixi.eu)  Flexible and scalable solution for order rocessing.
- [www.magento.com](https://www.magento.com) The world's most flexible commerce software.

# <span id="page-3-0"></span>**Requirements**

# **Magento Version Compatibility**

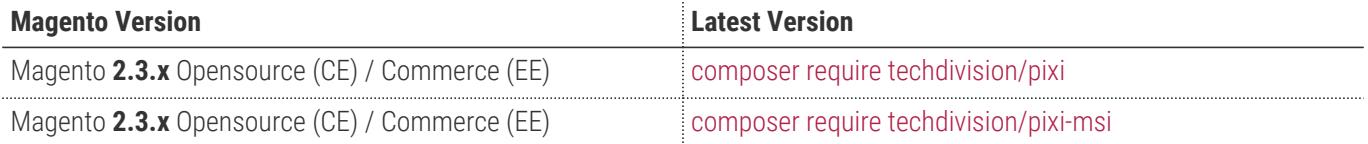

<span id="page-4-0"></span>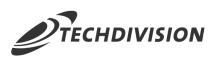

# **Installation / Deinstallation**

#### **Installation techdivision/pixi mit Composer**

```
# add to repositories
composer config repositories.techdivision.pixi vcs
https://gitlab.met.tdintern.de/techdivision/pixi.git
# add to composer require
composer require techdivision/pixi ^1.8
# run magento setup to activate the module
bin/magento set:up
```
#### **Installation techdivision/pixi-msi mit Composer**

```
# add to repositories
composer config repositories.techdivision.pixi-msi vcs
https://gitlab.met.tdintern.de/techdivision/pixi-msi.git
# add to composer require
composer require techdivision/pixi-msi
# run magento setup to activate the module
bin/magento set:up
```
### **Aktivieren des Pixi Moduls**

Das Pixi Modul ist bei Default nach der Installation im Magento Backend aktiviert, das bedeutet, dass das Modul nun im Backend sichtbar ist und zur weiteren Configuration bereit steht.

#### **Deinstallation**

Folgende Punkte sind bei einer Deinstallation eines Moduls stets zu beachten:

- Gibt es Einträge in der Datanbank, die voer dem deinstallieren bereinigt werden müssen?
- Sind evtl. Media Files (Images, Videos ect.) vorhanden, die vorab bereinigt werden müssen?
- Gibt es Konfigurationspfade in der Config (DB), die entfernt werden müssen?
- Caches entleeren
- Indexer neu starten wenn notwendig

<span id="page-5-0"></span>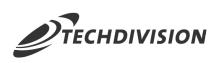

# **Required Configuration in pixi\* Control Center**

**We suggest to create a new channel (Tools > Options > Edit Channels) with the following configuration:**

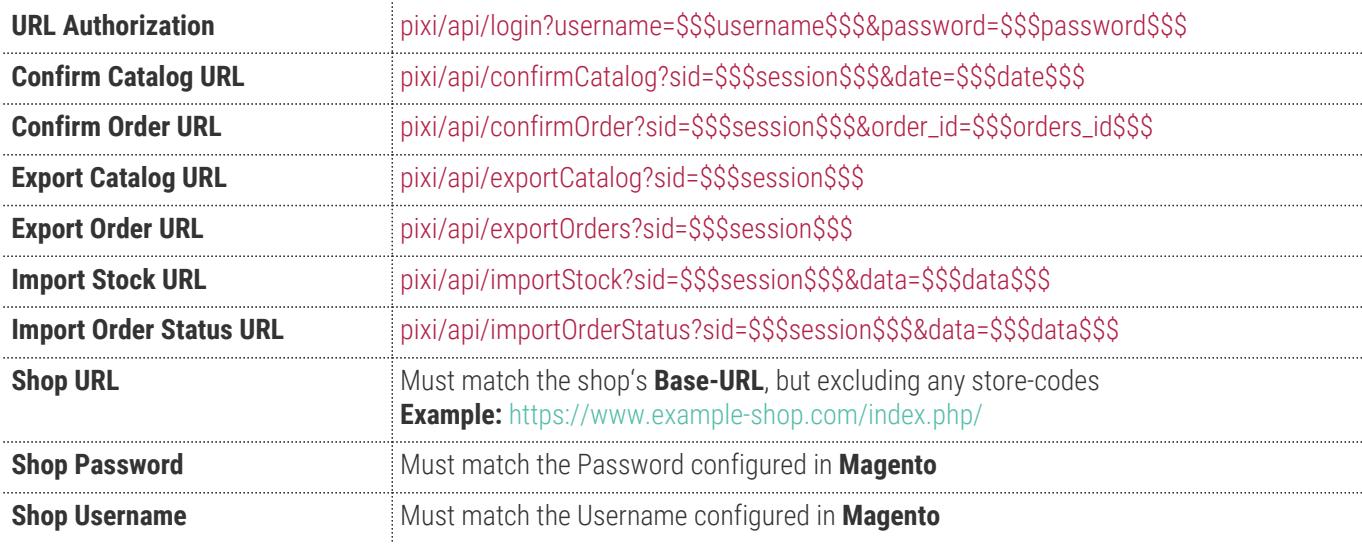

# <span id="page-5-1"></span>**General Configuration**

Navigieren Sie zu BE >> Stores >> Settings >> Configuration >> TechDivision II [ pixi\* ]

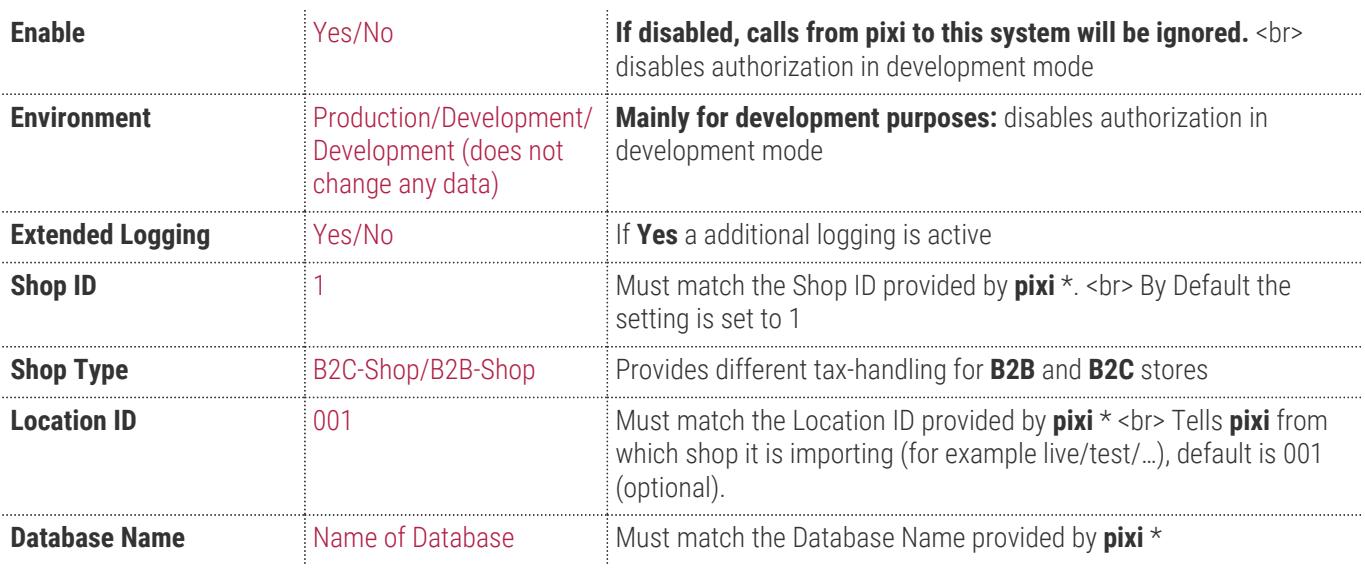

# <span id="page-5-2"></span>**Authorization**

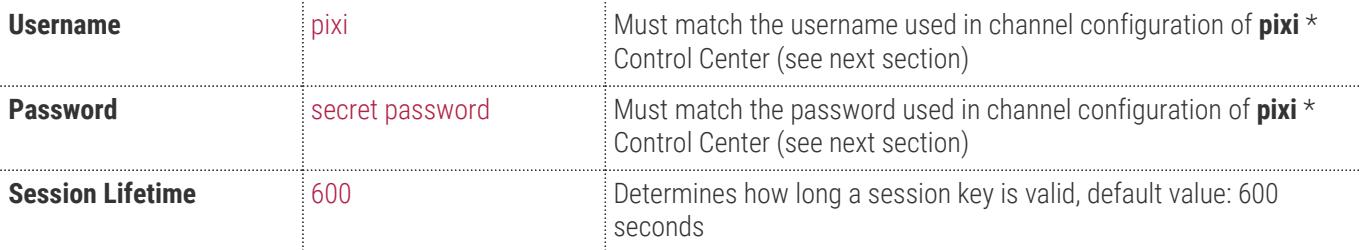

<span id="page-6-0"></span>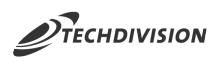

# **Product Export**

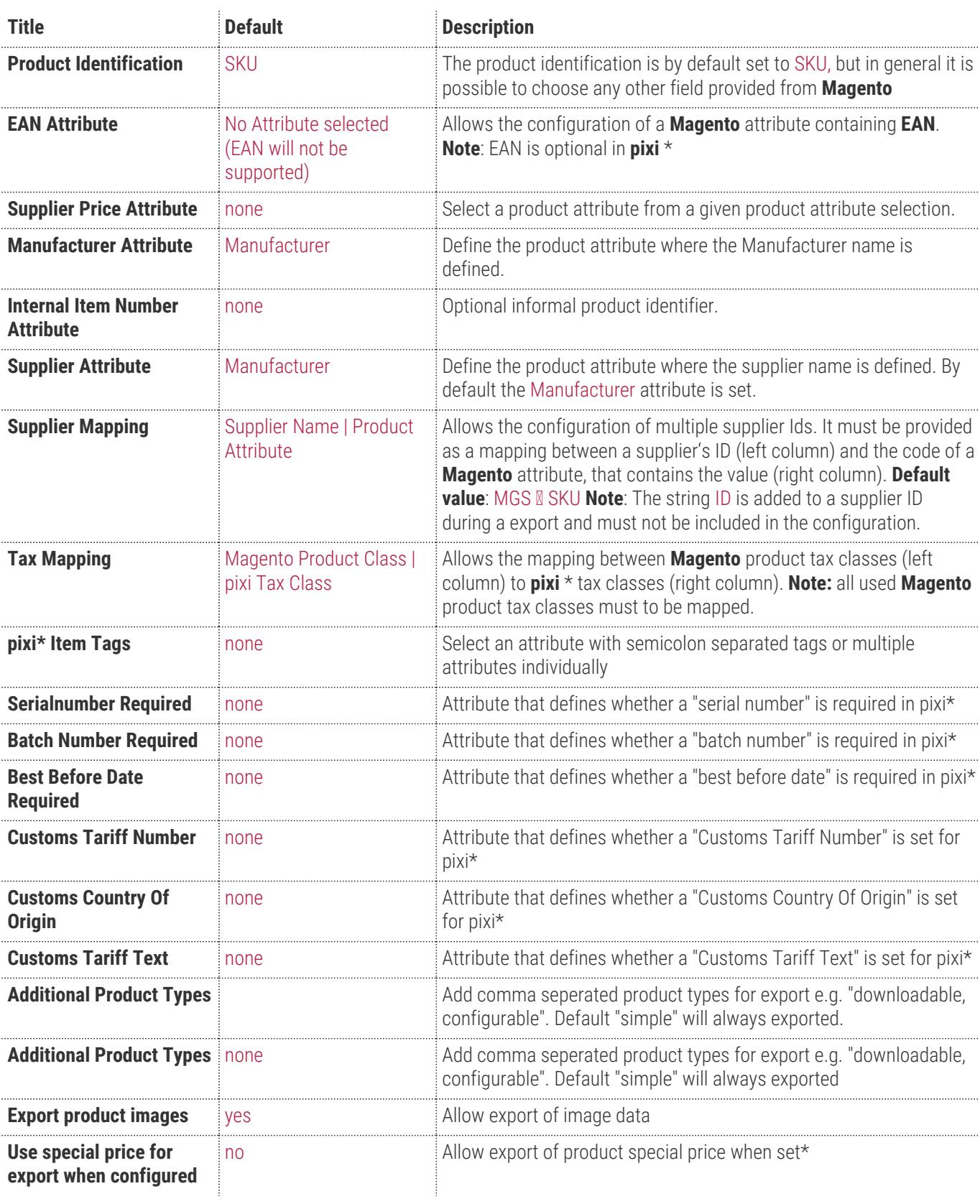

<span id="page-7-0"></span>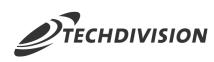

# **Order Export**

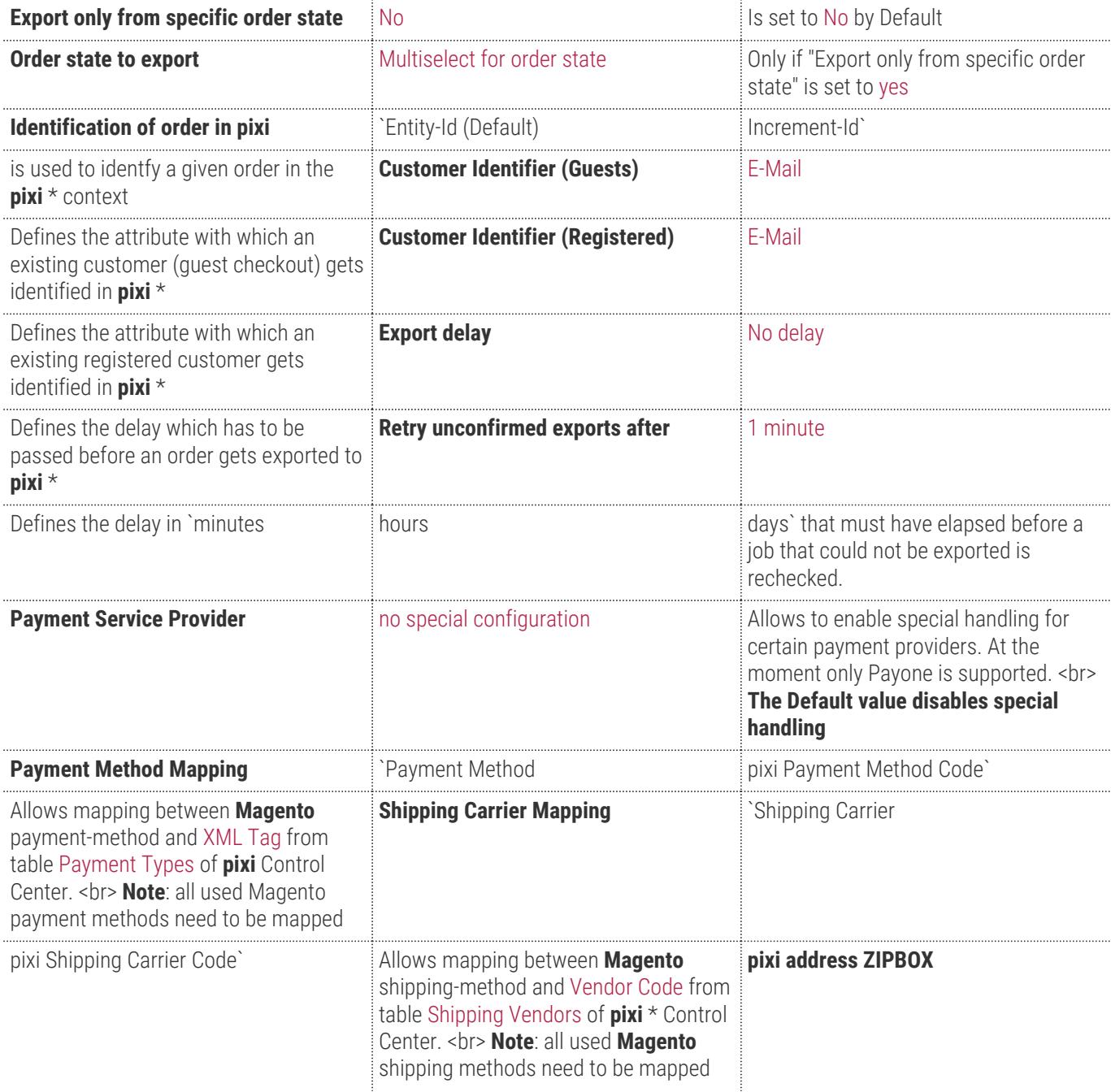

# <span id="page-7-1"></span>**Order Status Mapping**

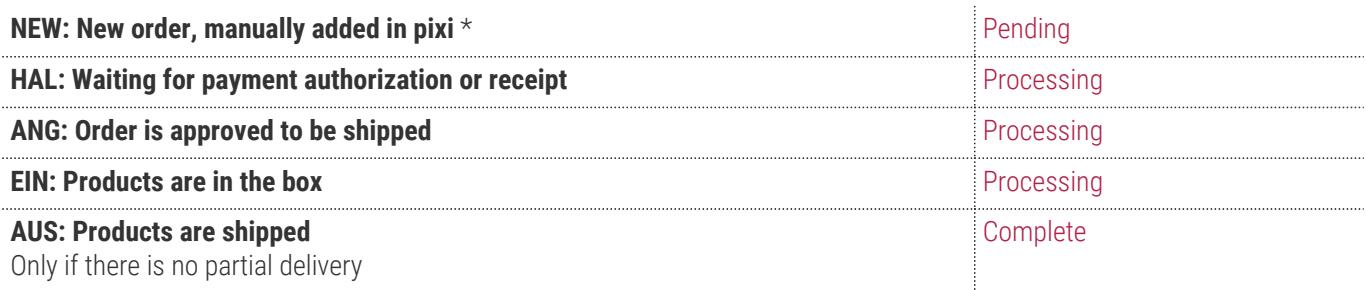

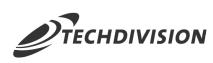

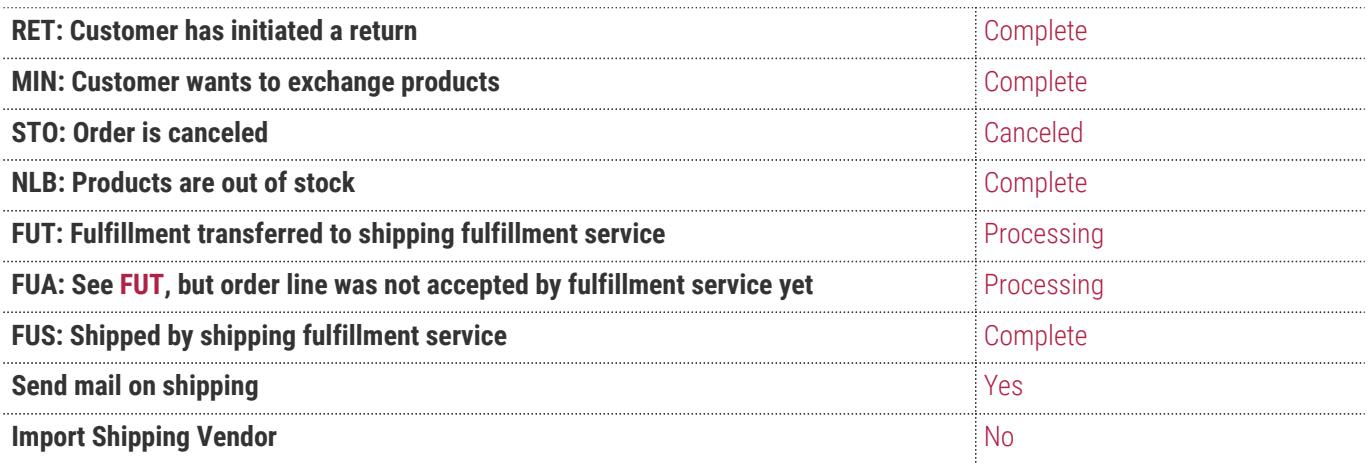

# <span id="page-8-0"></span>**Partial Delivery / Status Import**

**Enable partial delivery** No Select whether or not to deliver a partial delivery.

# <span id="page-8-1"></span>**Stock Import**

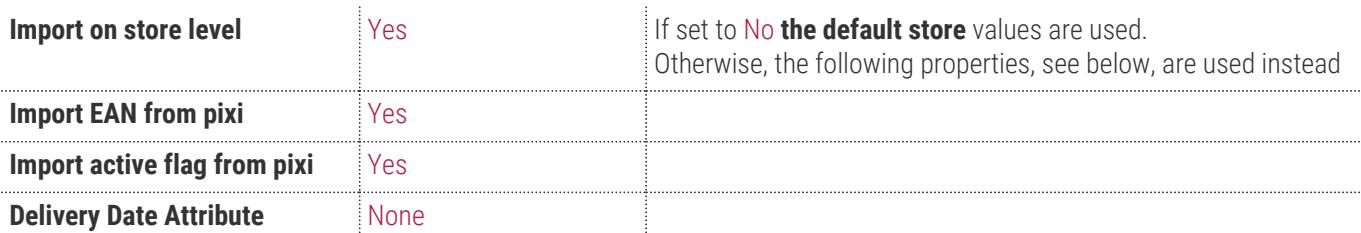

# <span id="page-8-2"></span>**MSI Stock Import**

**MSI Source code** none none Select source from Multi Source Inventory.

# <span id="page-8-3"></span>**Customize Export**

The example module **PixiApiCustomize** can be used as a reference to extend the **TechDivision/Pixi Events.**

#### **EVENTS CATALOG EXPORT**

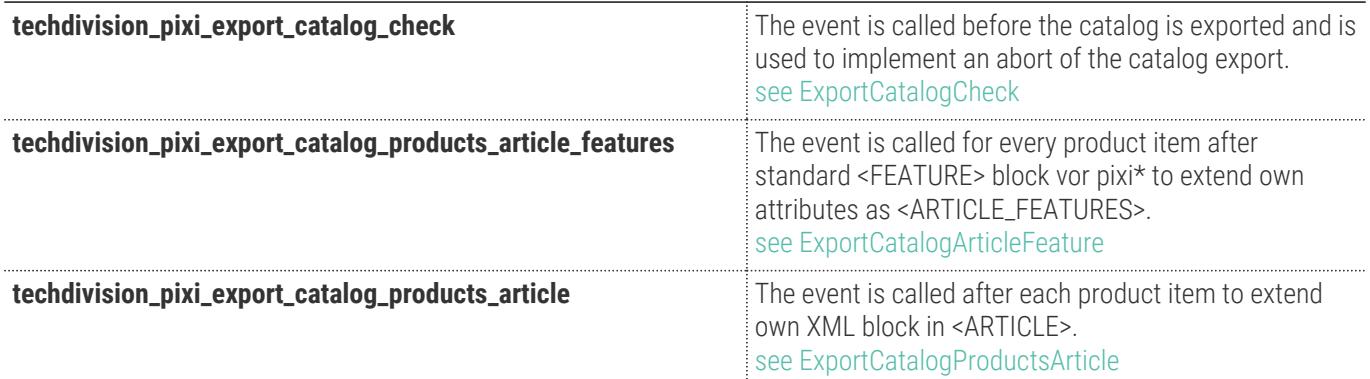

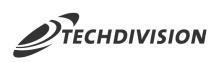

#### **EVENTS CATALOG EXPORT**

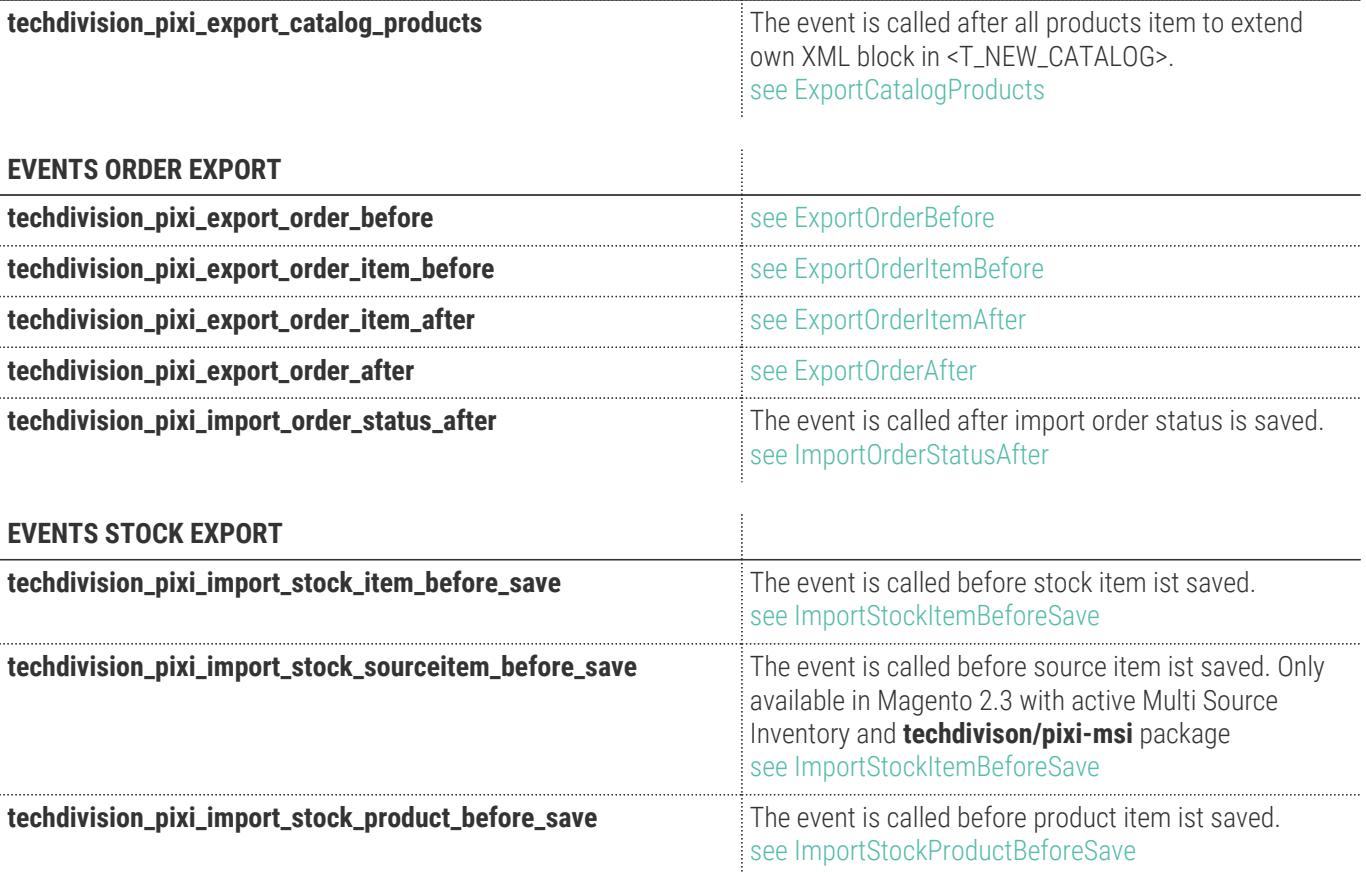

# <span id="page-10-0"></span>**FAQ's, Common Errors-Troubleshooting**

#### **Connection not possible, no session-id returned during Check connection**

Please make sure the Shop URL entered in **pixi**\* Control Center matches the url of shop and is not redirected in any way. All communication between pixi and Magento is done by **pixi**\* calling different urls of your shop, so make sure those calls are not blocked by any technical limitation or configuration: firewall, ip-whitelisting, .htaccess, http basic-auth, …

### **VAT can be MwSt\_High or MwStLow**

Please make sure to perform a payment mapping (see the previous section) for all current payment methods in your shop.

### **PaymentCode from addresses does not exist**

Please make sure to perform a payment mapping (see the previous section) for all current payment methods in your shop. The extension can only work with the available payment methods in your **Magento** installation. If you have some antiquated orders that contain removed payment methods, consider removing them from the export, see the developer documentation for examples of how this can be done.

# **ShipVendorCode missing**

Please make sure to perform a shipping carrier mapping (see previous section) for all active shipping methods in your shop. The extension can only work with the available payment methods in your **Magento** installation. If you have some antiquated orders that contain removed payment methods, consider removing them from the export, see the developer documentation for examples of how this can be done.

## **Shop ID from order does not exist**

Please make sure that the Shop ID configured in **Magento** also exists in **pixi**\* Control Center, can be verified at Tables > Shops

<span id="page-11-0"></span>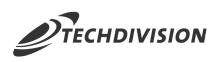

# **Changelog pixi\* connector**

### **1.8.0**

2021-02-21

- Possibility to export magento special price for product
- Provide configuration setting for special price export

## **1.7.1**

2021-02-16

- Fix type property issue on code generation
- Fix compatibility issue for msi extension

# **1.7.0**

2021-02-15

- Provide optional *INTERNAL\_ITEM\_NUMBER* for Catalog-Export
- Provide display of pixi\* Connector version in admin backend
- Fix tax configuration mapping (tax class none)
- Fix remark values on calculated discounts

### **1.6.1**

2021-01-20

- Provide event handling for msi extension
- Provide more stable formatting for "german floats" in catalog export

## **1.6.0**

#### 2021-01-14

- Empty product price exported 0.000 in exportCatalog
- Log each SKU in the exportCatalog that is processed
- Use configurable images when no image is on simple product defined

### **1.5.17**

#### 2020-12-09

• Fix: itemtags from multiselect attribute crashed export catalog

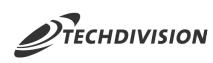

### **1.5.16**

2020-12-04

• Fix: Shipping carrier mapping without shipping methods from third party modules

#### **1.5.15**

2020-10-12

• Fix: Crash when empty shipping method on OrderExport

#### **1.5.14**

2020-10-07

• Fix: Crash when customerId should returned on OrderExort

### **1.5.13**

2020-09-18

• Fix compatibility with Magento 2.2.x

## **1.5.12**

2020-05-26

- Remove compatibility to Magento 2.1
- confirmCatalog result Default-XML if no product confirmed

### **1.5.11**

2020-05-12

- Compatibility to Magento 2.3.5
- CatalogExport result Default-XML if no product exported

# **1.5.10**

2020-04-27

- Added dispatching of event in order to change product collection before loading during product export.
- see [ExportCatalogProductCollection](https://github.com/techdivision/pixiExample/blob/master/PixiApiCustomize/Observer/ExportCatalogProductCollection.php) from PixiExample

### **1.5.9**

2020-04-17

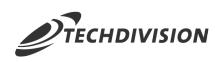

• Refactoring shipment defintion for plugins

#### **1.5.8**

2020-04-03

• Configure Export Catalog without product images

#### **1.5.7**

2020-02-06

- FIX: Place item tags in exportCatalog correctly
- FIX: Transfer region code instead of name in delivery and billing address and shorten to 3 digits

#### **1.5.6**

2020-01-20

• Set Payment Transaction (CARD\_AUTHORIZATION) for online payment from LastTransId()

## **1.5.5**

2020-01-16

- New attributes for catalog export
	- pixi\* Item Tags
	- Serialnumber Required
	- Batch Number Required
	- Best Before Date Required
	- Customs Tariff Number
	- Customs Country Of Origin
	- Customs Tariff Text

#### **1.5.4**

2020-01-09

• FIX: Crash order export without shipping carrier

### **1.5.2**

2019-10-30

• Implement integration tests for stock import

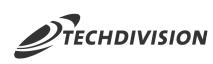

# **1.5.1**

2019-10-29

• NEW: Complete support for MSI with "techdivision/pixi-msi" modul

## **1.5.0**

#### 2019-10-29

• NEW: Prepare and optimize for Magento 2.3 MSI support

### **1.4.5**

2019-09-26

• NEW: Export multiple order state

### **1.4.4**

2019-09-16

• NEW: Export additional product types like "virtual"

## **1.4.3**

2019-09-16

• Fix: correct 0 value on item discount xml export

## **1.4.2**

2019-07-17

• exportOrder uses store related configuration

# **1.4.1**

2019-07-17

- Implement integration tests
- Fix error on partial delivery with shipping quantity

# **1.4.0**

2019-07-16

- exportOrders
- Partial delivery with tag ONCE

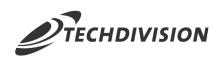

- importOrderStatus
- FIX: shipping quantity error with Configurable Items
- Configure email send on new shipment
- Map shipping vendor from pixi\* data on Magento sales\_shipment\_track
- NEW Feature: Partial delivery
- Partial delivery with quantity from pixi\* data
- Partial delivery generate shipping for each unique tracking code

#### **1.3.15**

2019-07-15

- ImportOrderStatus
- Import comma-separated tracking codes into different trackings.
- Note Shipping Vendor with Tracking Codes

### **1.3.14**

2019-07-10

• FIX: Stock import only save attribute

### **1.3.13**

2019-07-08

• FIX: Crash order export on missing shipping method

#### **1.3.12**

2019-06-27

• Fix order export delay

#### **1.3.11**

2019-06-26

• Fix: deactivate delay

#### **1.3.10**

2019-06-25

- Produkt confirm with enabled flat table
- Pixi logger in order export

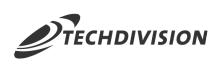

### **1.3.9**

2019-06-24

• Billing address as default for shipping address

#### **1.3.8**

2019-06-19

• Fix: payment selector don't show all active payments

### **1.3.7**

2019-06-18

- Country code is no longer determined for a store
- Weight is formatted without thousands separator

## **1.3.6**

2019-05-28

• Implement new event for ImportOrderStatus API

# **1.3.5**

2019-05-28

• Set indexes on pixi fields in sales\_order

## **1.3.4**

2019-05-27

• FEATURE: Implement delivery date mapping for stock import

# **1.3.3**

2019-05-16

- FIX order export
- Remove "DISCOUNT\_PERC" on order export.
- "REMARK type=DISCOUNT" only if discount amount greater than zero

#### **1.3.2**

2019-05-14

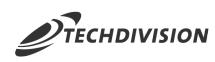

• Implement ACL for pixi\* configuration

### **1.3.1**

2019-05-14

• Export orders only with specific status defined in configuration

#### **1.3.0**

2019-05-13

• New events on import stock for stock item and product before save. Example on Github Pixi Example

### **1.2.0**

2019-04-25

• Configuration setting for product active status on stock import

# <span id="page-17-0"></span>**Changelog pixi\* MSI connector**

# **1.2.0**

2021-02-16

- Fix compatibility issues with pixi base module
- Provide pixi msi version display

#### **1.1.0**

2021-01-20

- Enhance SourceDeductionService for cleanup reservation on confirmOrder
- pixi\* is source of truth for inventory

#### **1.0.5**

2020-04-17

• After-Plugin for msi shipment information

# **1.0.4**

2019-11-28

• Implement automated tests

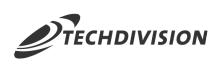

# **1.0.3**

2019-10-30

• Implement integration tests for stock import

# **1.0.2**

2019-10-29

• NEW: Complete MSI stock import

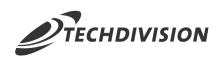

#### **Copyright and License**

Copyright (c) 2019 TechDivision GmbH All rights reserved

This product includes proprietary software developed at TechDivision GmbH, Germany For more information see <http://www.techdivision.com/>

To obtain a valid license for using this software please contact us at [license@techdivision.com](mailto:license@techdivision.com)